# **KRAMER**

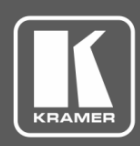

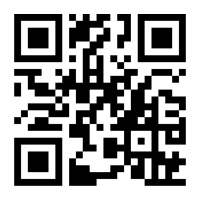

## FC-174 Quick Start Guide

This guide helps you install and use your **FC-174** for the first time.

Go to **[www.kramerav.com/downloads/FC-174](http://www.kramerav.com/downloads/FC-174)** to download the latest user manual and check if firmware upgrades are available.

Scan for full manual

### **Step 1: Check what's in the box**

**FC-174** 4 Channel 4K HDMI Converter Tool **6 6 A** A Rubber feet **TOOL Mounting bracket kit** 1 Power adapter and cord 1 Quick start guide  $\blacksquare$ **Step 2: Get to know your FC-174**

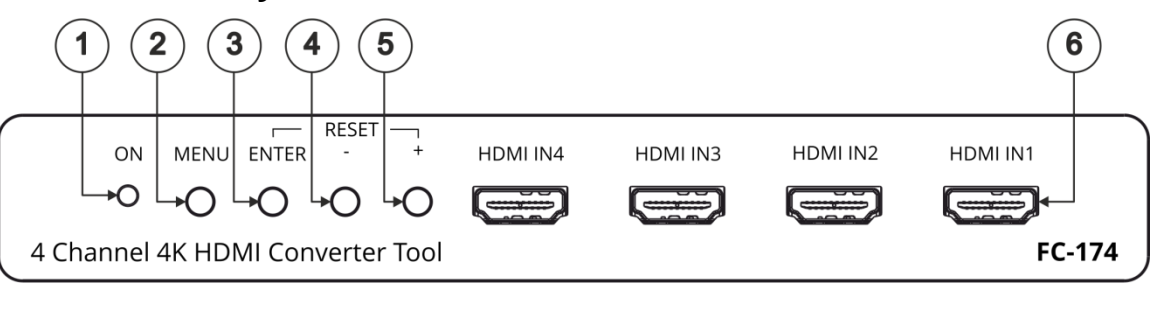

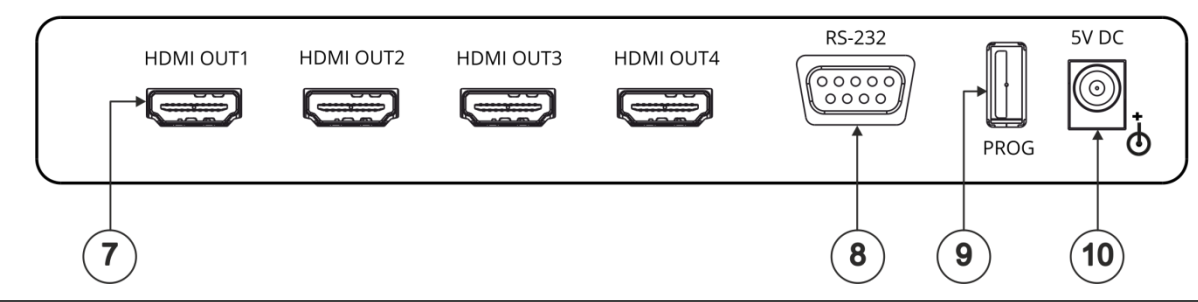

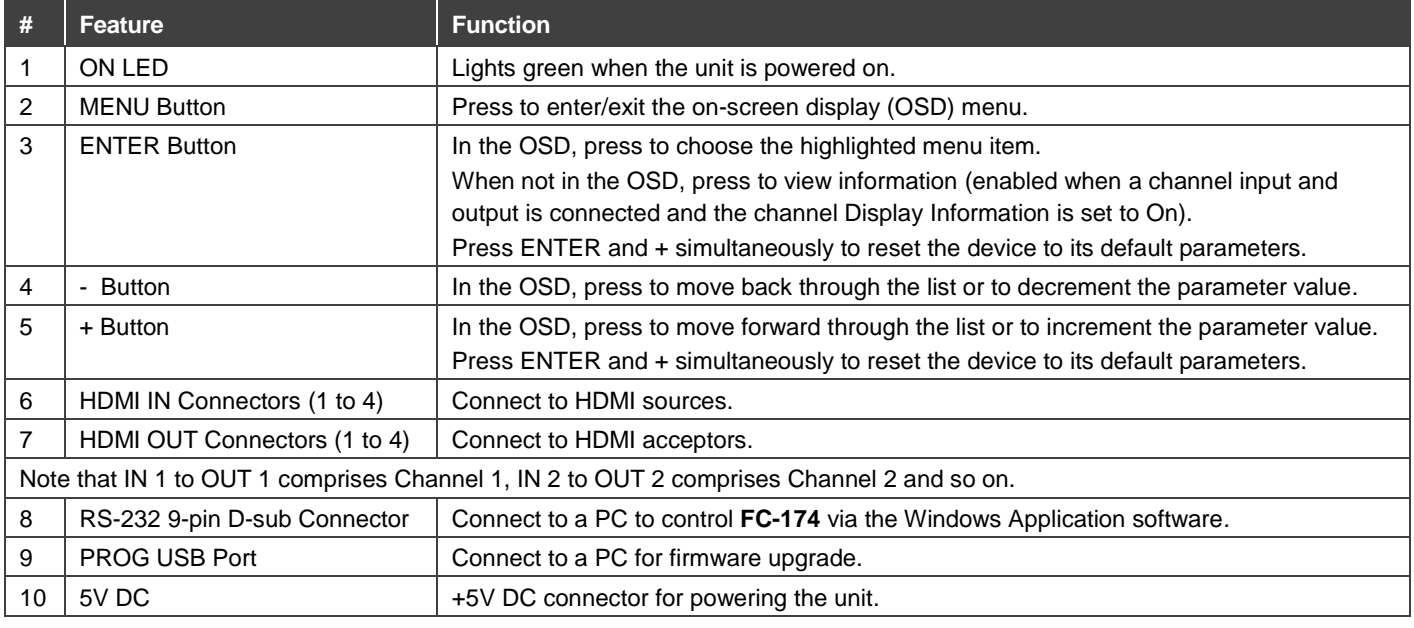

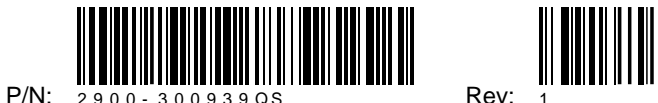

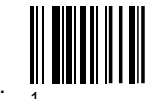

#### **Step 3: Install the FC-174**

Install **FC-174** using one of the following methods:

- Attach the rubber feet and place the unit on a flat surface.
- Fasten a bracket (included) on each side of the unit and attach it to a flat surface. For more information go to **[www.kramerav.com/downloads/FC-174](http://www.kramerav.com/downloads/FC-174)**.
- Mount the unit in a rack using an optional **RK-T2B** rack adapter.

#### **Step 4: Connect the inputs and outputs**

Always switch OFF the power on each device before connecting it to your **FC-174**. For best results, we recommend that you always use Kramer high-performance cables to connect AV equipment to the **FC-174**.

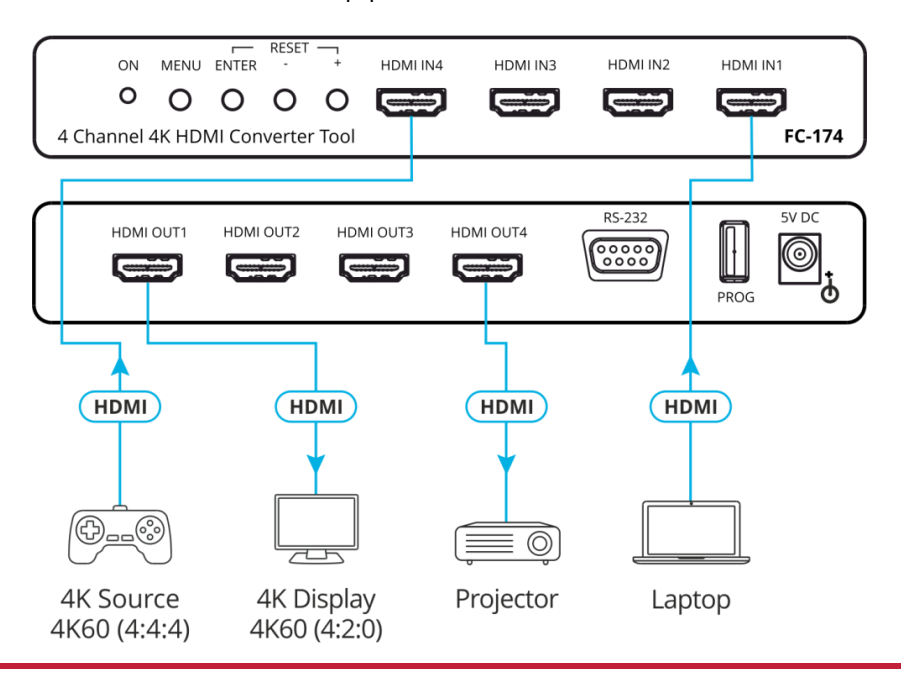

#### **Step 5: Connect the power**

Connect the 5V DC power adapter to the power socket and then connect the adapter to the mains electricity.

**Safety Instructions**

**Caution:** There are no operator serviceable parts inside the unit. **Warning:** Use only the Kramer Electronics power supply that is provided with the unit. **Warning:** Disconnect the power and unplug the unit from the wall before installing.

#### Se[e www.KramerAV.com](http://www.kramerav.com/) for updated safety information.

#### **Step 6: Operate the FC-174**

Use the OSD menu to set the parameters:

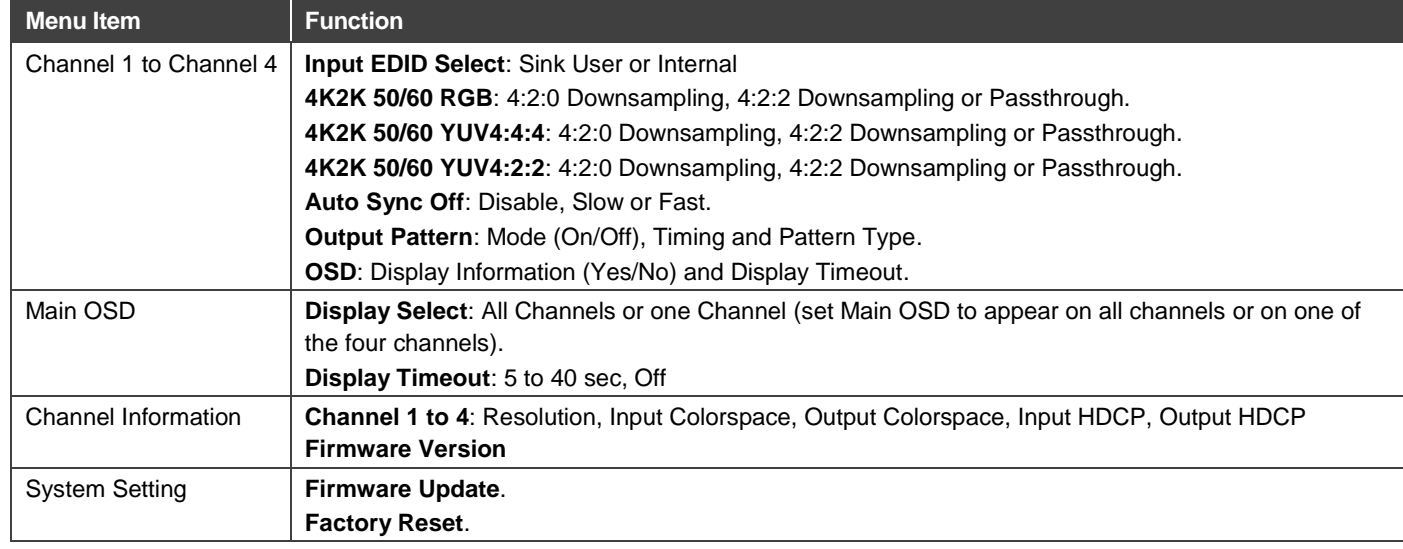

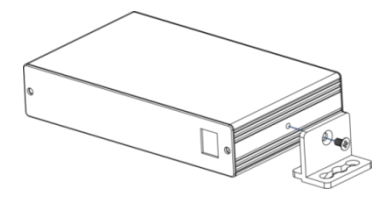

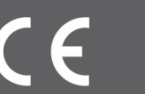